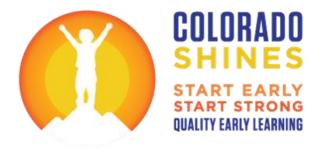

# Five Steps to PDIS Success How-to Guide

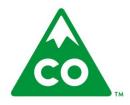

#### **Table of Contents**

| Introduction                                        | 3  |
|-----------------------------------------------------|----|
| Step 1. Register in the PDIS                        | 4  |
| Step 2. E-Learning Courses                          | 8  |
| Step 3. Early Childhood Professional Credential 2.0 | 12 |
| Step 4. Competencies Self-Assessment                | 17 |
| Sten 5 Individual Professional Development Plan     | 21 |

#### Introduction

The purpose of this guide is to provide a step-by-step 'how to' for the Professional Development Information System (PDIS). There are a few things to note before you get started:

- You must have an email account to register in the PDIS--your email address will be your User
   Name in the PDIS
- This site works best if you use Google Chrome as your browser. If you don't have it, you can download it for free at <a href="https://www.google.com/chrome/browser/">https://www.google.com/chrome/browser/</a>
- The courses in the PDIS do not run when you use Firefox as your browser
- If you get stuck or have any questions, feel free to contact us. You can call us at 1.844.447.4441 or email us at PDISHelp@cde.state.co.us
- Feel free to reproduce any part of this guide

### **Step 1. Register in the PDIS**

- Go to ecpd.costartstrong.org
- Find the 'Register Here!' text (below the slideshow) and click on the link to register
- If you participated in the PDIS pilot, do not create a new account; your log-in information will be the same. For more information, click this link.

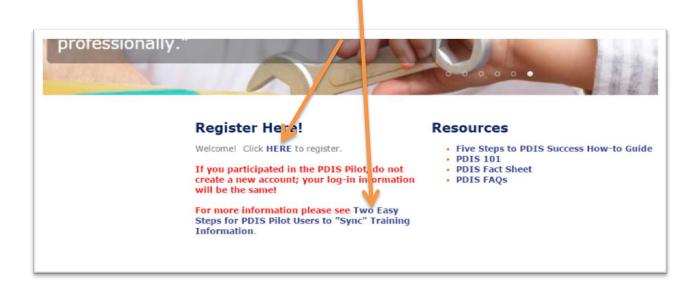

• Complete all of the information in Step 1 of the **Account Details** section (Note: All of the information with red asterisks by them are required fields) and click the blue '**Next**' button

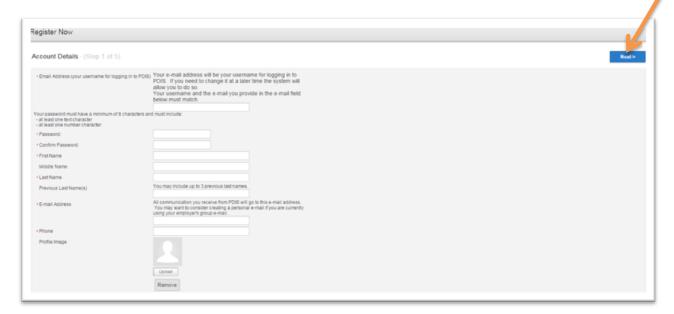

- Read through the Release Statement in Step 2 of the Account Details section
- Click on the 'PDIS Terms of Service' link and the 'Release Statement Details' (scroll down) link for additional information

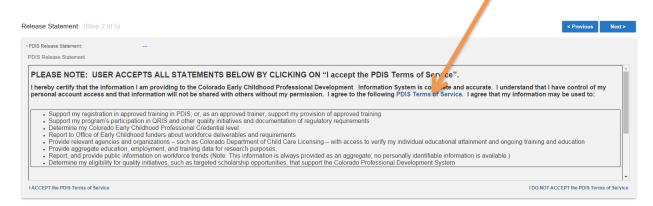

- Report to Office of Early Childhood funders about workforce deliverables and requirement
   Provide relevant agencies and organizations such as Colorado Department of Child Car
- Provide aggregate education, employment, and training data for research purposes.
- Report, and provide public information on workforce trends (Note: This information is alwa
- Determine my eligibility for quality initiatives, such as targeted scholarship opportunities, tl

#### For more information please see the Release Statement Details.

- I understand that the confidentiality of my personal information will be protected to the ext state and federal stakeholders.
- I understand that PDIS reserves the right to change the Terms of Service without any furti to their implementation.
- I understand that I may "opt out" of the Terms of Service at any point in time. Opting out wi

I ACCEPT the PDIS Terms of Service

- Press the blue 'I ACCEPT the PDIS Terms of Service link'
- If you decide to not accept the PDIS Terms of Service, you will not be able to go any further in the PDIS
- Press the blue 'Next' button

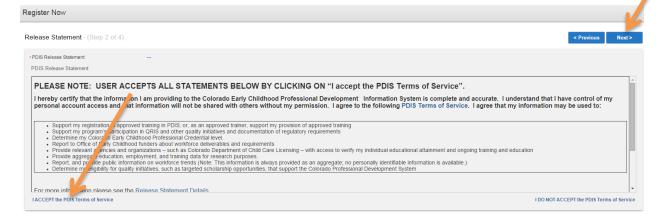

- Complete all of the information in Step 3 of the **Account Details** screen
- Press the blue 'Next' button

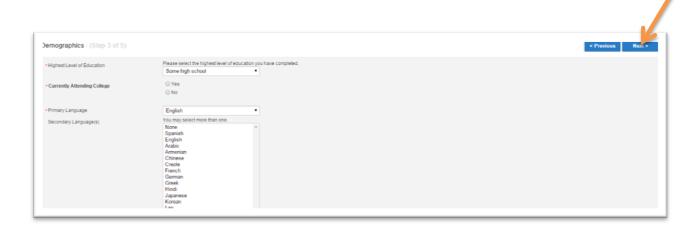

- Complete all of the information in Step 4 of the **Account Details** screen
- Press the blue 'Next' button

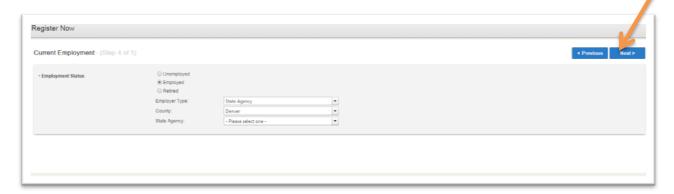

- Complete all of the information in Step 5 of the **Account Details** screen
- Press the blue 'Register' button

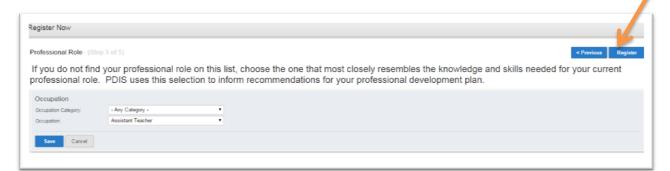

## **Step 2. E-Learning Courses**

- Log in to the PDIS if you aren't already logged in
- Go to the Course Catalog

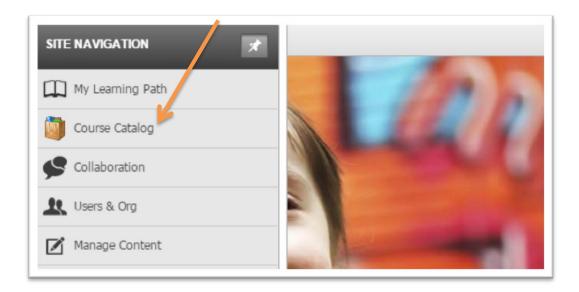

When you decide on which course you want to take, press the 'Get Item' button

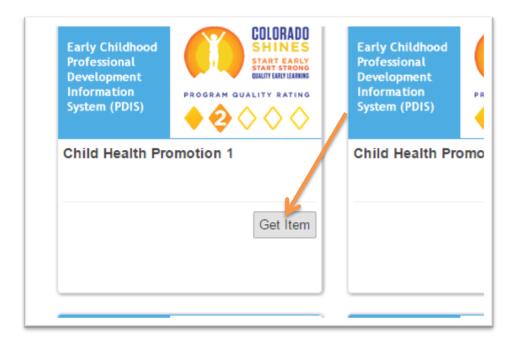

• Press the 'In Cart (Checkout)' button

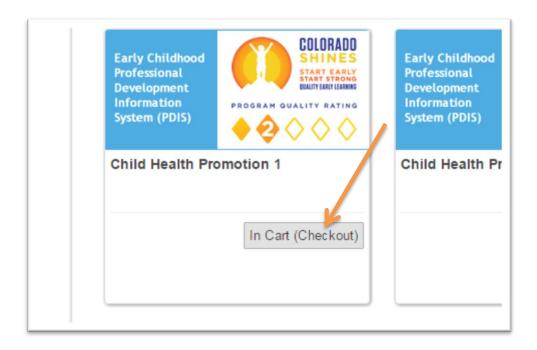

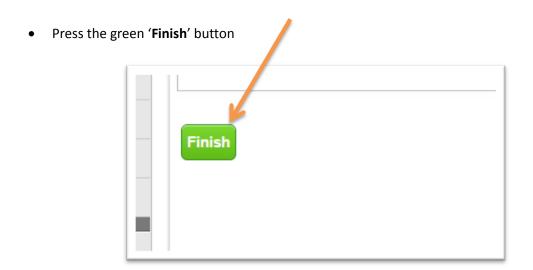

• Click the name of the course

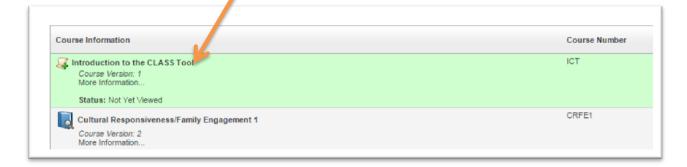

• View and download the course handouts in the **Downloads** tab

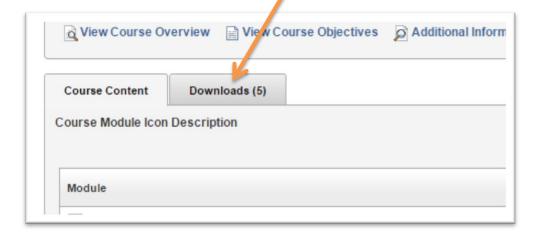

Click on the first module in the course

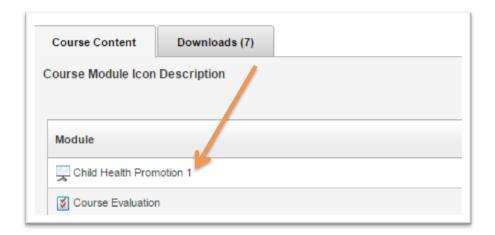

Proceed through the module according to the directions provided at the beginning

#### THINGS TO REMEMBER:

- These courses have narration so be sure your computer speakers are on
- You must view every slide to complete the course
- You must complete all activities correctly to complete the course
- You must complete the evaluation before the course will show as complete
- To return to a course that is in progress, go to 'My Learning Path and PD Planning' in the Site Navigation menu on the left side of your screen

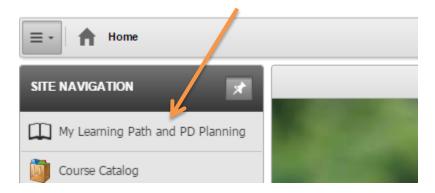

• In the 'My Courses' tile, you will see all of your courses that are in progress. Click on the one you want to resume.

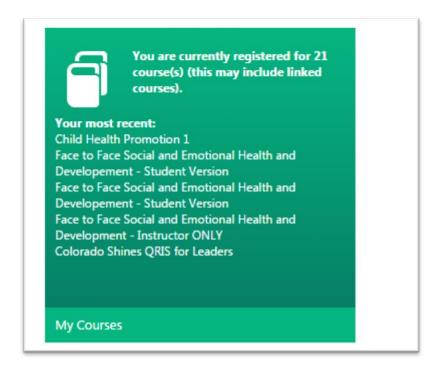

## Step 3. Early Childhood Professional Credential 2.0

Log in to the PDIS if you aren't already logged in

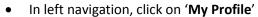

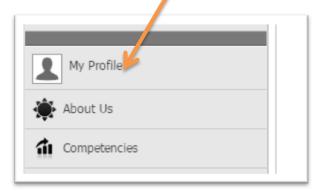

In 'My Profile' click on 'Colorado EC Professional Credential 2.0'

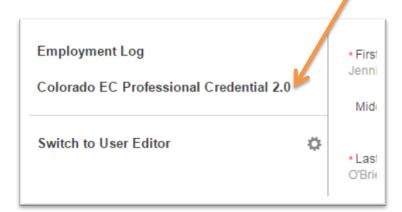

• Click the 'Edit' button beside the 'Early Childhood-Related Professional Credentials' text

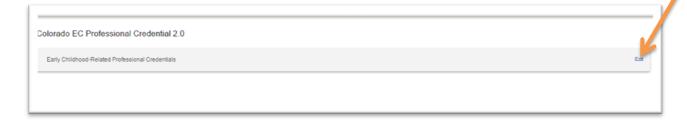

• Click the 'Apply' link

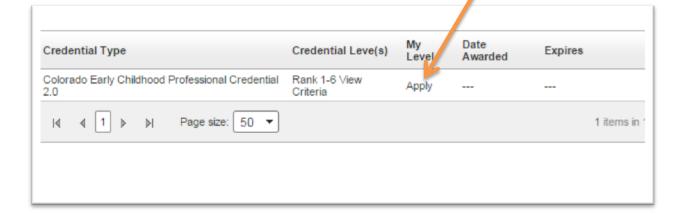

• Click the 'Edit' button next to the 'Years Experience in Early Childhood Education' text

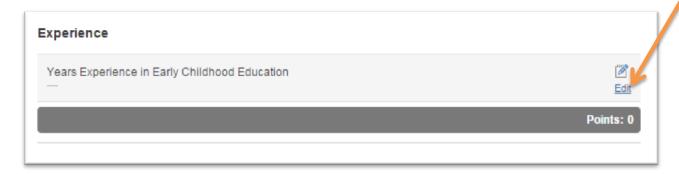

Download and complete the 'Experience Documentation' Worksheet'

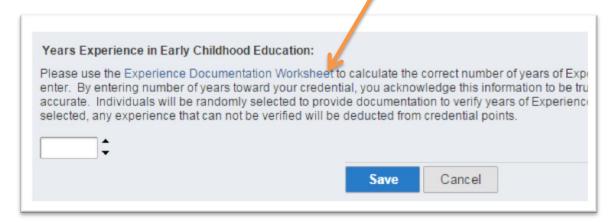

• Using the number on the upper right side of the 'Experience Documentation Worksheet', fill in the number of years and push the 'Save' button

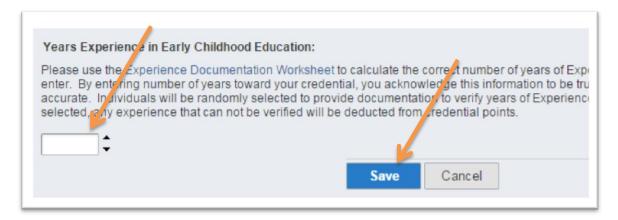

• Upload official transcripts under Formal Education if applicable and fill out required information (each one separately)

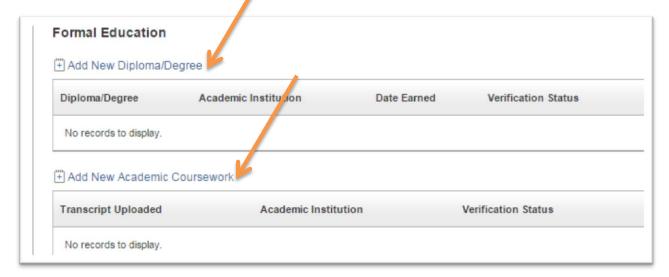

 Upload training certificates and Qualifying Credentials, Licenses or Endorsements if applicable (please make one PDF for all training certificates if possible)

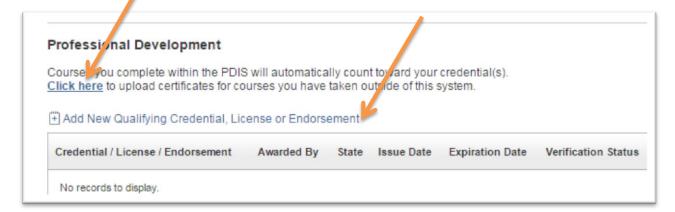

Press the blue 'Done Editing' button (Note: Credential points will be awarded when the Professional Development Team has reviewed and verified the uploaded documents)

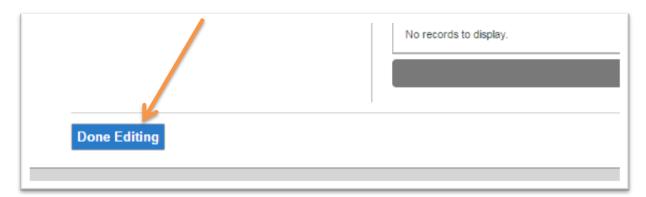

### Step 4. Competencies Self-Assessment

- Log in to the PDIS if you aren't already logged in
- Go to 'My Learning Path and PD Planning' in the Site Navigation menu on the left side of your screen

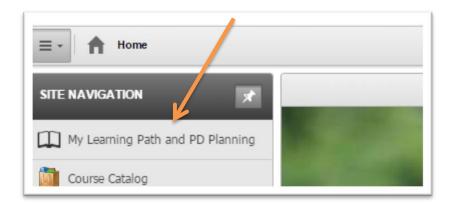

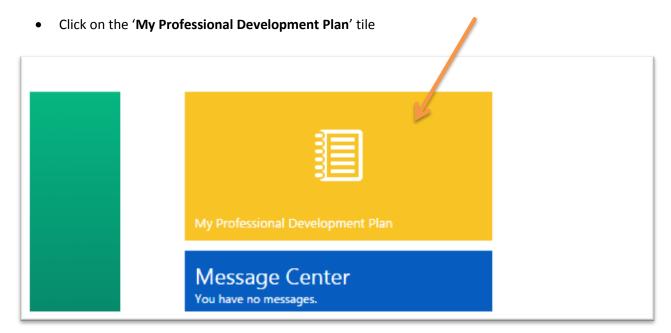

- Click 'Early Childhood Educator and Administrator' in the dropdown
- Click the blue 'Create Self-Assessment from the selected item' button

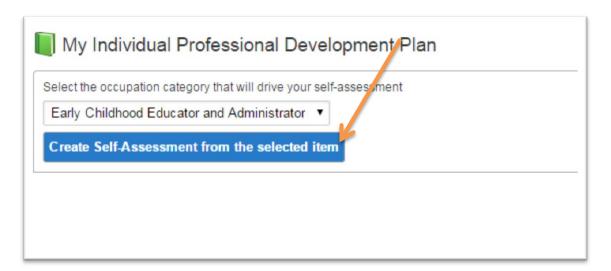

• Click the blue 'Update Self-Assessment' button

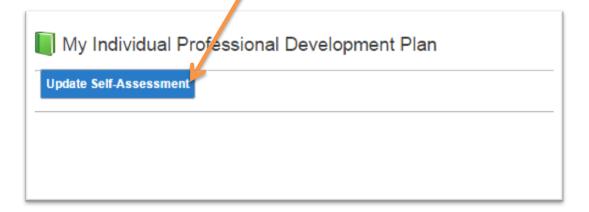

- Read through the introduction
- Click the 'Expand All' link to begin the Competencies Self-Assessment

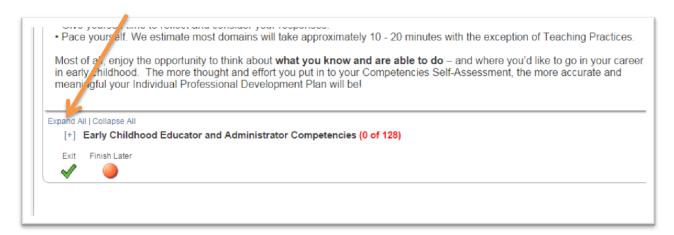

• Click on the radio button next to the statement that best describes your ability

127 select the answer that best describes your current level of ability.

I am new to this area.

- I can describe the importance of developing a child's approach to learning (i.e. attentiveness, curiosity, initiative, cooperation, persistence, problem solving and reasoning) and support activities that foster this development.
- I build systems that support the development of approaches to learning.
- I implement activities that encourage the development of positive approaches to learning. I can describe strategies that foster development of these approaches. For example:
  - · encouraging children to wonder and ask questions
  - · asking children to predict what they will see or what will happen
  - · including children in discussions
  - · actively encouraging cooperation and peer play.
- I plan and analyze policies, procedures and practices that promote the development of positive approaches to learning.

• When you have completed all 128 questions, click on the 'Exit' button (Note: You do not need to complete all of these in one sitting. We suggest completing one domain at a time!)

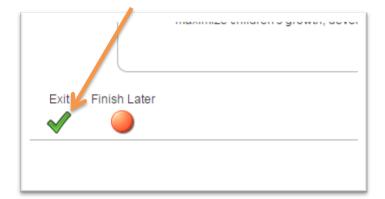

## Step 5. Individual Professional Development Plan

- Log in to the PDIS if you aren't already logged in
- Go to 'My Learning and PD Planning' in left navigation

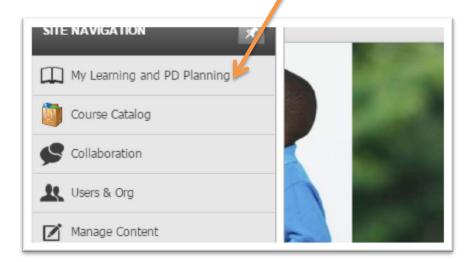

• Click on the 'My Professional Development Plan' tile (Note: You will not see an Individual Professional Development Plan until you complete the entire Competencies Self-Assessment)

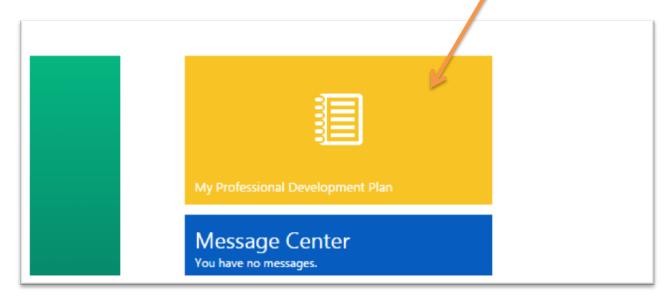

• Click on the blue 'Add a New Goal' button

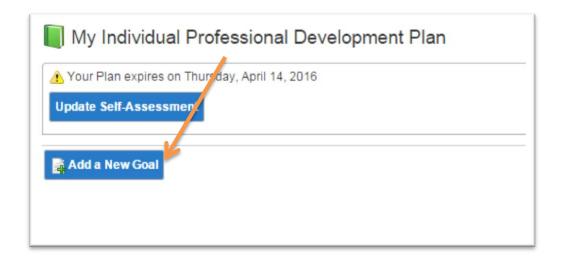

 After considering your own goals for professional development, choose one of the goal statements

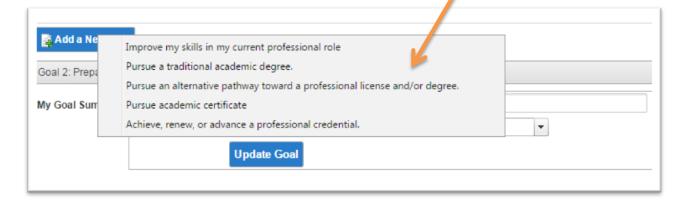

• Fill in additional information if necessary

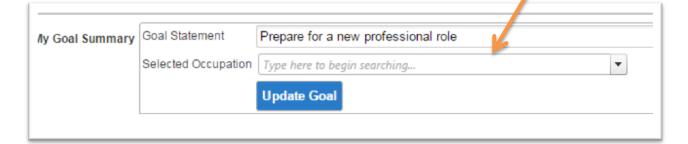

Create an Action Step by clicking the 'Add New Action' link

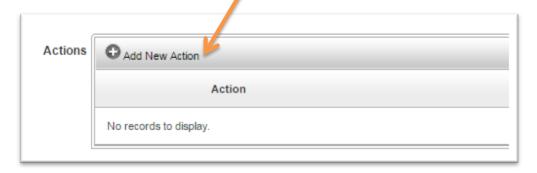

• Complete the Action Step by filling in all of the information

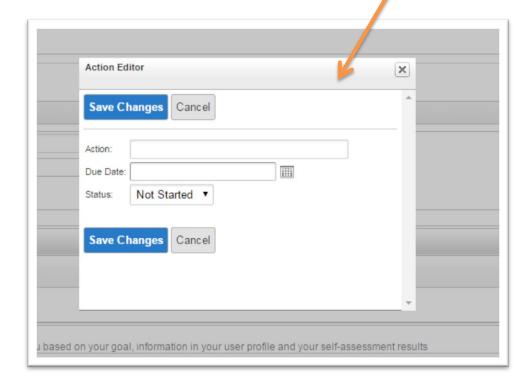

- You can create multiple Goals by again clicking the blue 'Add a New Goal' button
- You can create multiple Action Steps by clicking the 'Add New Action' link again
- View the Professional Development Options that the PDIS has recommended for you
- Click on the Option if you would like to know more about it

The following options are recommended specifically for you based on your goal, information in your user profile and your self-assessment results Options Formal Education Introduction to Early Childhood Education (ECE 101) Guidance Strategies for Young Children (ECE 103) Infant and Toddler Theory and Practice (ECE 111) Introduction to Early Childhood Education Lab Techniques (ECE 102) Nutrition, Health and Safety (ECE 205)
Curriculum Development Methods and Techniques (ECE 220) Administration of Early Childhood Care and Education Programs (ECE 240) Language and Cognition for the Young Child (ECE 225) Administration: Human Relations for Early Childhood Education (ECE 241) The Exceptional Child (ECE 260) Working with Parents, Families and Community Systems (ECE 256) Skill Building EQIT Course (Expanding Quality for Infant Toddler Care) Pyramid Plus Work Experiences Observe in Another Program Shadow a Professional Who Works in a Position You Would Like to Know More About Shadow a Professional Who Works in your Job Role